**Important Note!** LabVIEW no longer supports the LabVIEW Control Design and Simulation Module. Beginning with LabVIEW 2023 Q1, LabVIEW no longer supports the LabVIEW Control Design and Simulation Module.

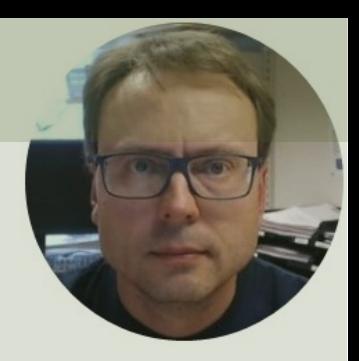

## Simulation and Control in LabVIEW

### Contents

- Control System
- PID Controller
- LabVIEW Control Design and Simulation Module
- Practical Examples
	- 1. Order Process Simulation
	- Control System using built-in PID Controller

## Introduction

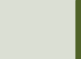

## Introduction

- We will use LabVIEW and the LabVIEW Control Design and Simulation Module
- We will simulate a 1. Order Process/Differential Equation
- We will create a basic Control System using the built-in PID Controller

# Control System

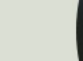

The purpose with a Control System is to Control a Dynamic System, e.g., an industrial process, an airplane, a self-driven car, etc. (a Control System is "everywhere").

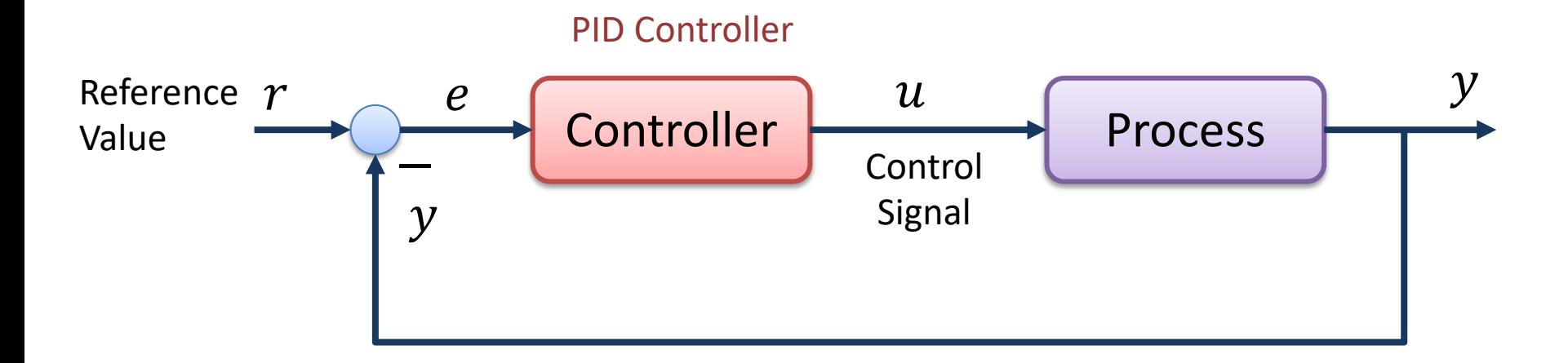

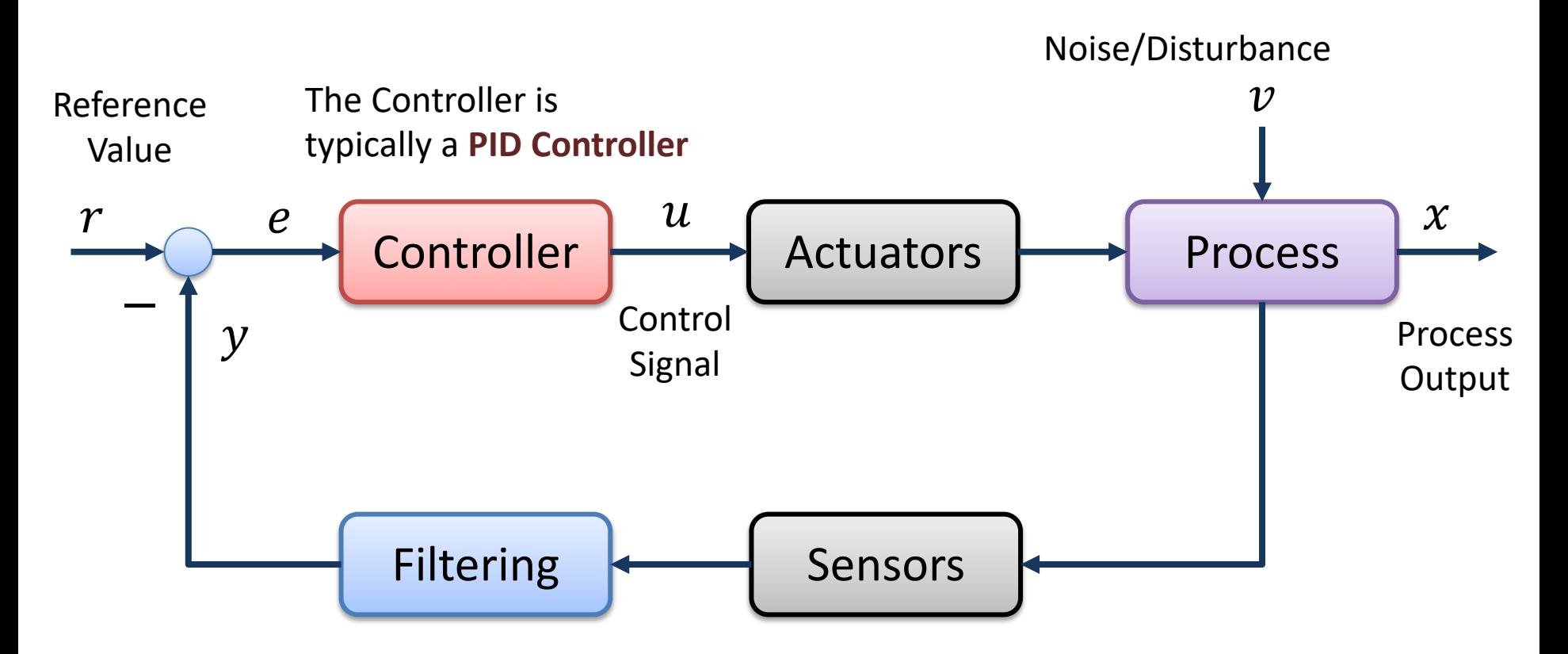

- $r$  Reference Value, SP (Set-point), SV (Set Value)
- $y$  Measurement Value (MV), Process Value (PV)
- $e$  Error between the reference value and the measurement value ( $e = r - y$ )
- $v$  Disturbance, makes it more complicated to control the process
- $u$  Control Signal from the Controller

# PID Controller

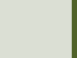

## PID Control

- The PID Controller is the most used controller today
- It is easy to understand and implement
- There are few Tuning Parameters

## PID Controller

$$
u(t) = K_p e + \frac{K_p}{T_i} \int_0^t e d\tau + K_p T_d \dot{e}
$$

Where  $u$  is the controller output and  $e$  is the control error:

$$
e(t) = r(t) - y(t)
$$

 $r$  is the Reference Signal or Set-point  $y$  is the Process value, i.e., the Measured value Tuning Parameters:

- $K_p$ Proportional Gain
- $T_{i}$ Integral Time [sec.]
- $T_d$ Derivative Time [sec.]

## PID Controller

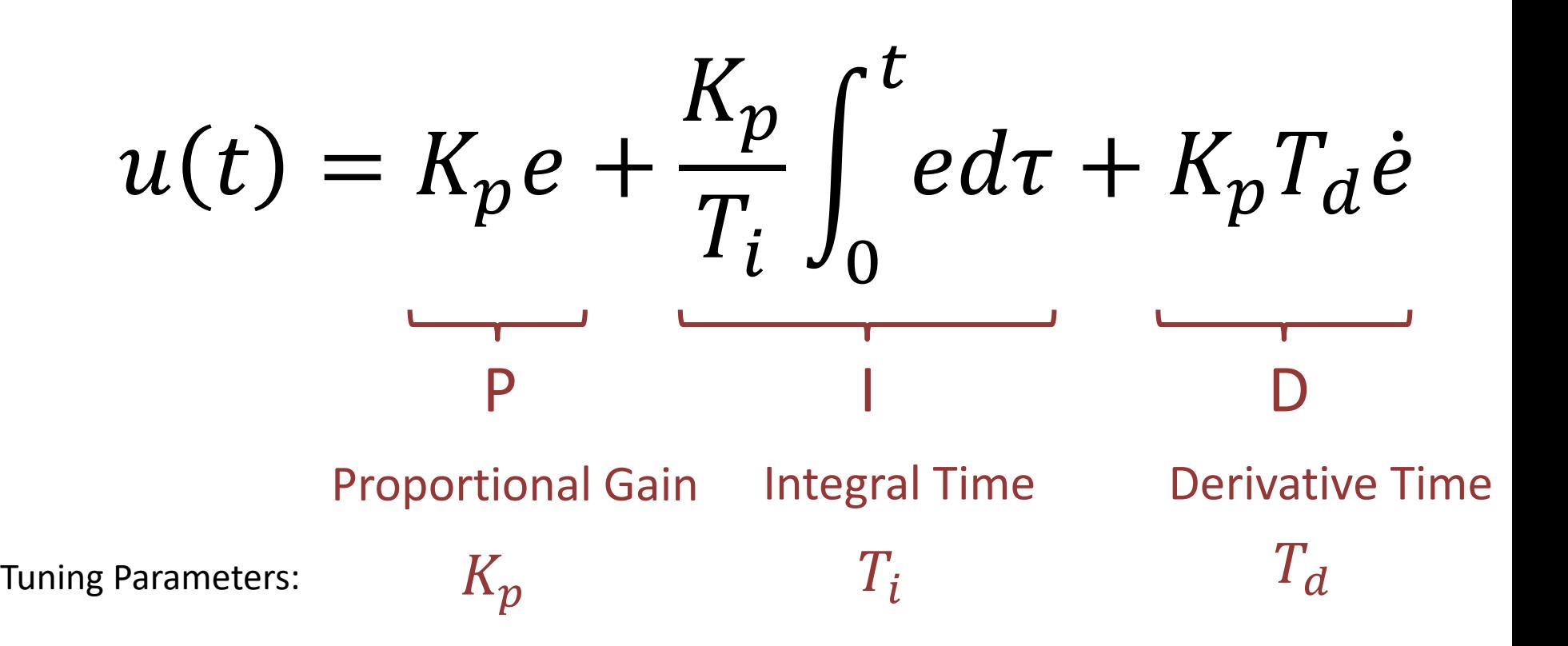

## LabVIEW Control Desi and Simulation Modu

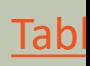

- A separate LabVIEW Module
- Design Control Systems
- Simulation of Mathematical Models
- Implementation of Control Systems
- MPC (Model Predictive Control)
- System Identification and Kalman Filter
- etc.

**Important Note!** LabVIEW no longer supports the LabVIEW Control Design and Simulation Module. Beginning with LabVIEW 2023 Q1, LabVIEW no longer supports the LabVIEW Control Design and Simulation Module.

#### LabVIEW Control Design and Simulation Module

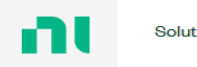

Solutions v Products v Perso

SOFTWARE AND DRIVER DOMAIL OADS

**Important Note!** LabVIEW no longer supports the LabVIEW Control Design and Simulation Module. Beginning with LabVIEW 2023 Q1, LabVIEW no longer supports the LabVIEW Control Design and Simulation Module.

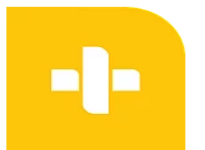

#### LabVIEW Control Design and Simulation Module

Control Design and Simulation Module helps you simulate dynamic systems, design controllers, and deploy control systems to real-time hardware. + Read More

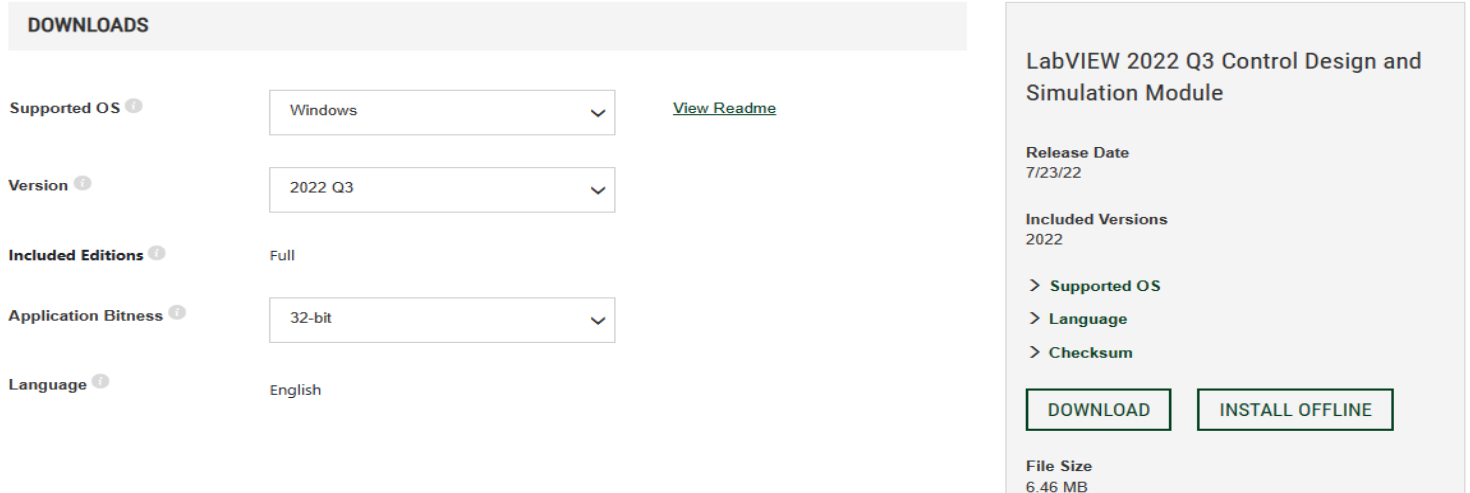

#### LabVIEW Control Design and Simulation Module

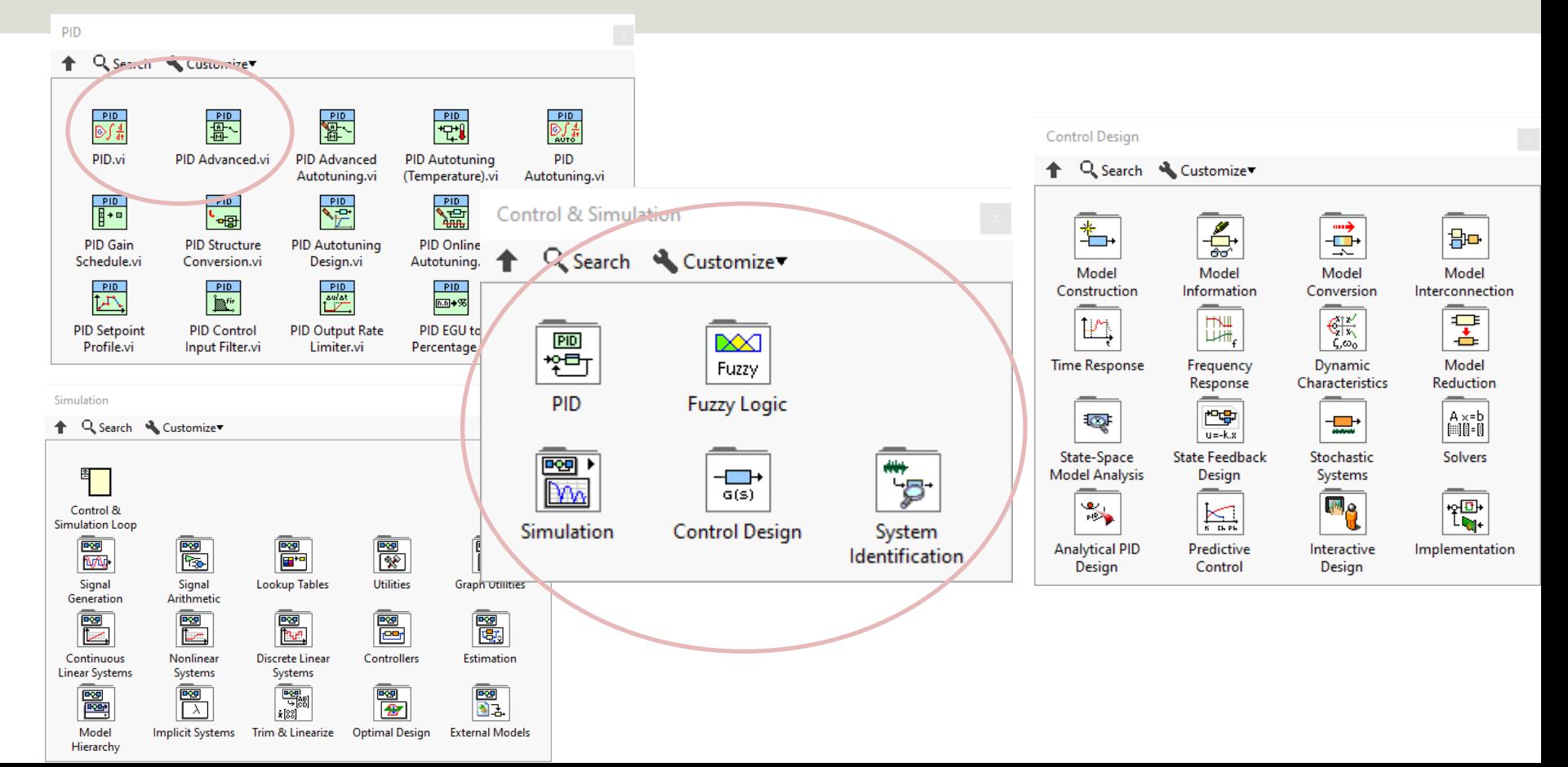

## 1. Order Process

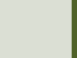

## 1. Order System

Differential Equation of a 1. order System:

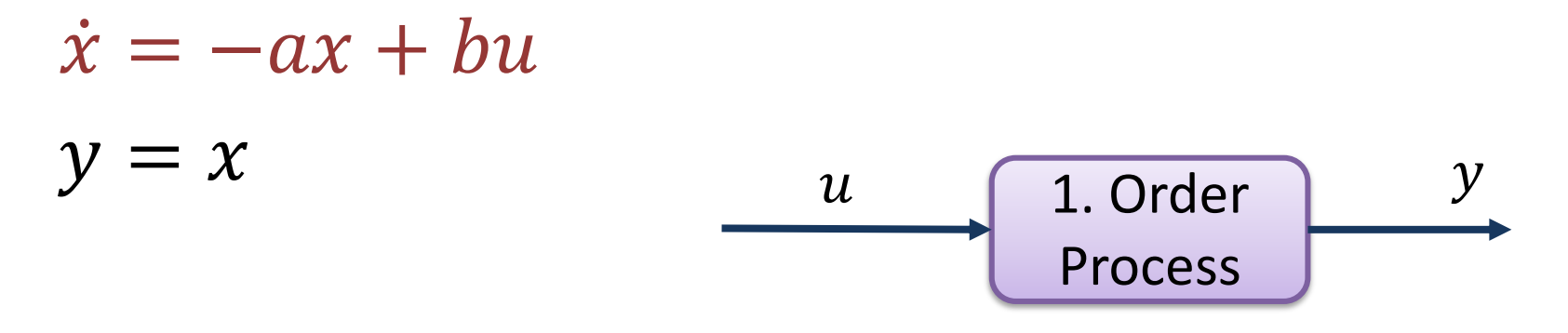

In order to simulate this model in LabVIEW you can make a discrete version of the model, or you can implement it as a "Block Diagram" using the features in LabVIEW Control Design and Simulation Module

#### Step 1. order Step Response  $\sqrt[n]{\Box}$

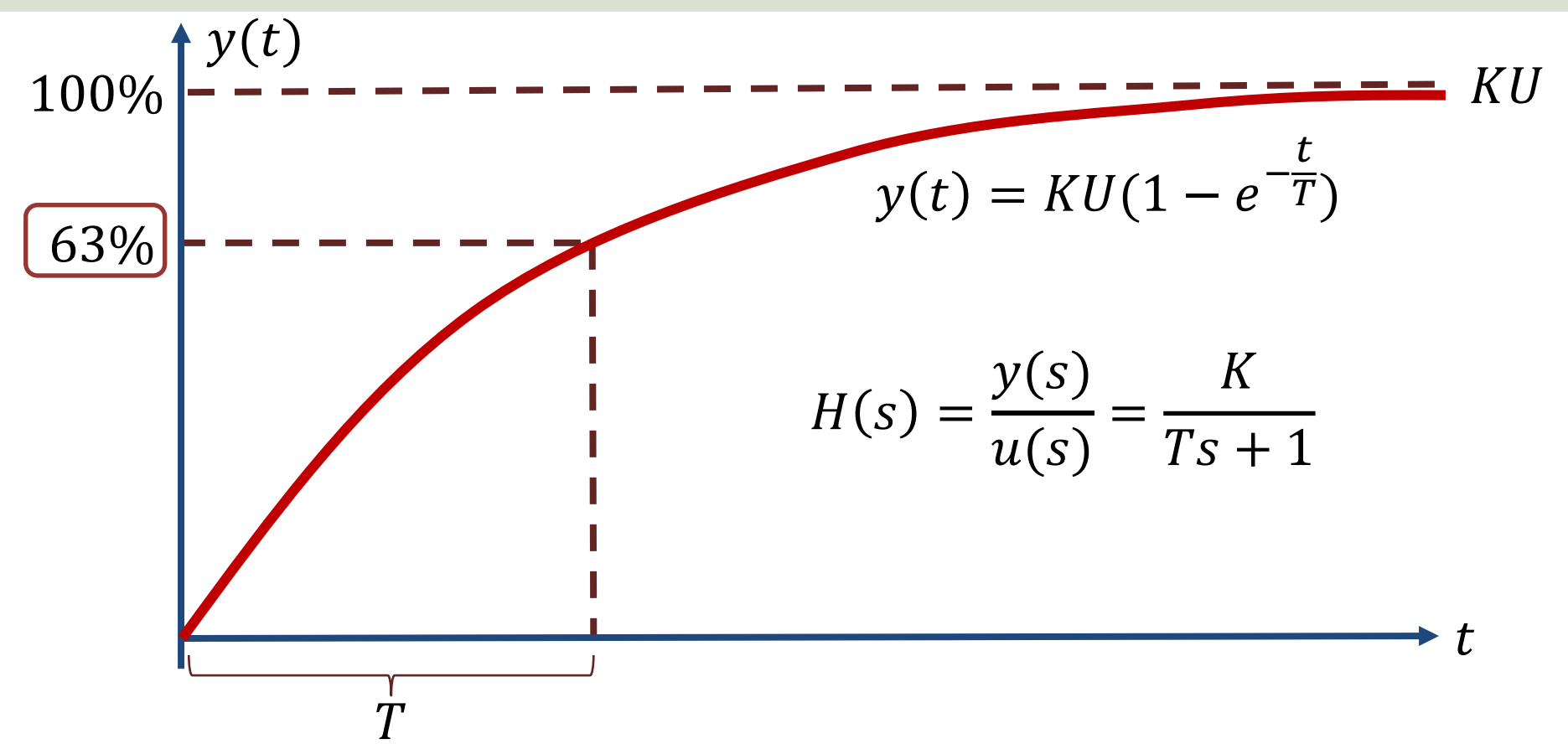

## Model – Block Diagram

The first order differential equation:

$$
\dot{x} = -ax + bu
$$

Can be described with the following block diagram model:

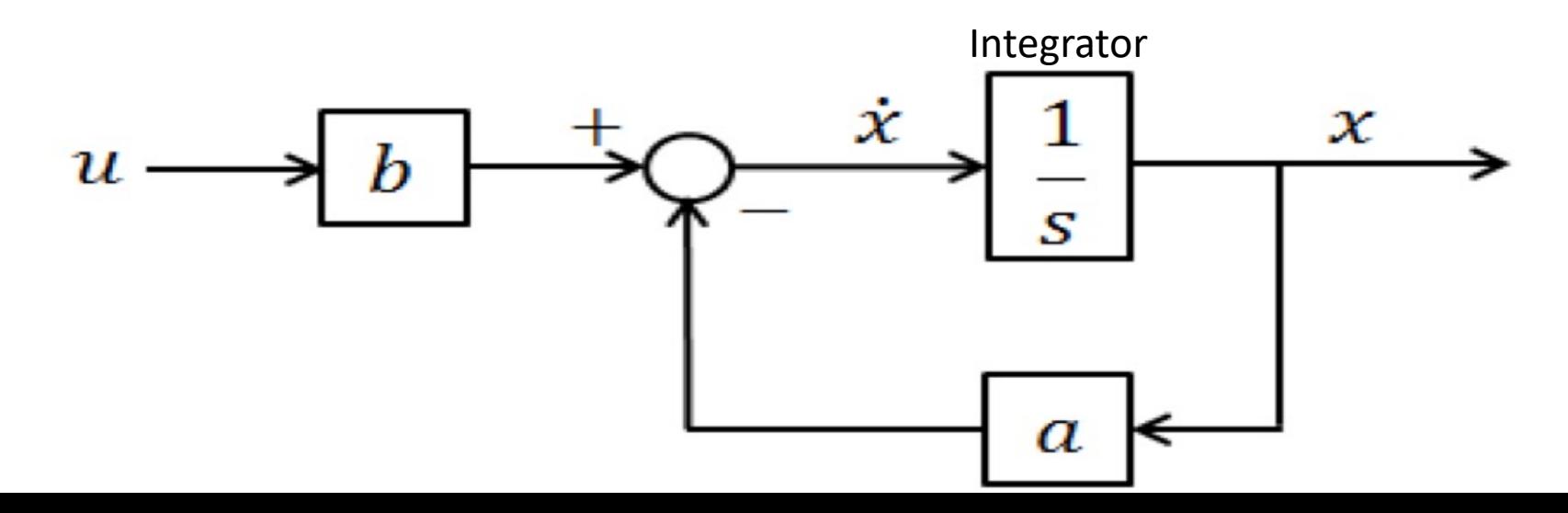

## Model in LabVIEW

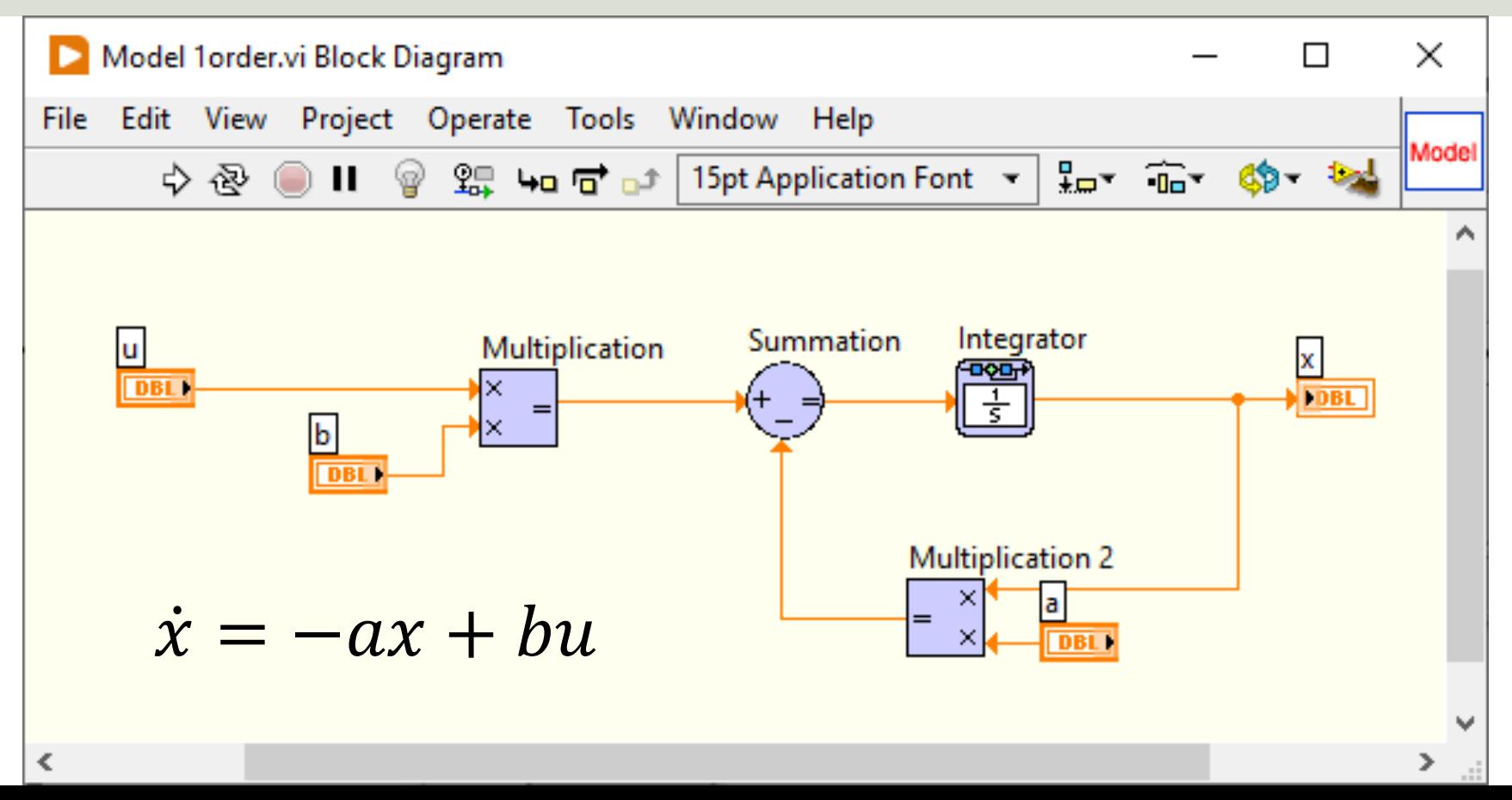

### Simulation in LabVIEW

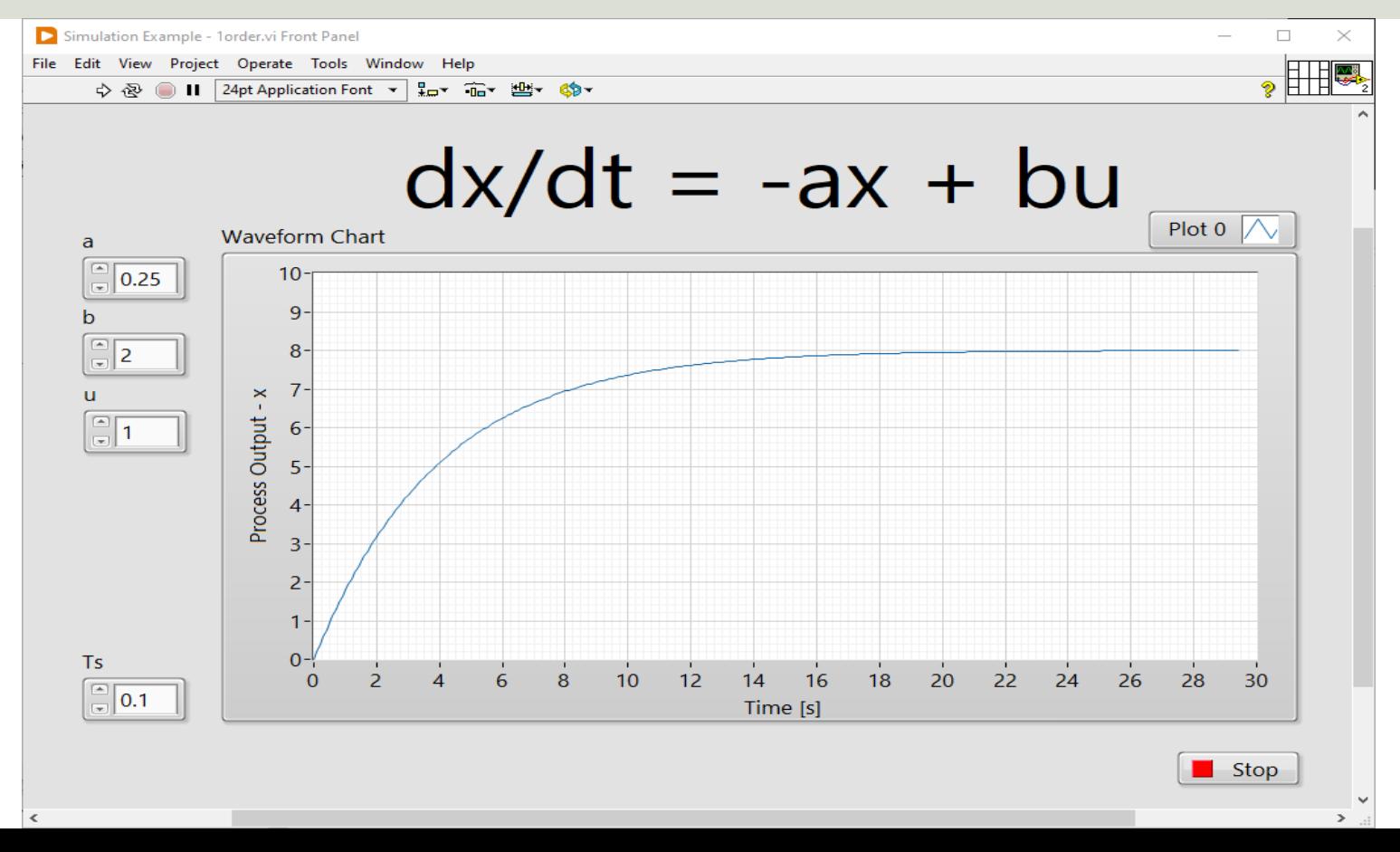

### **Code**

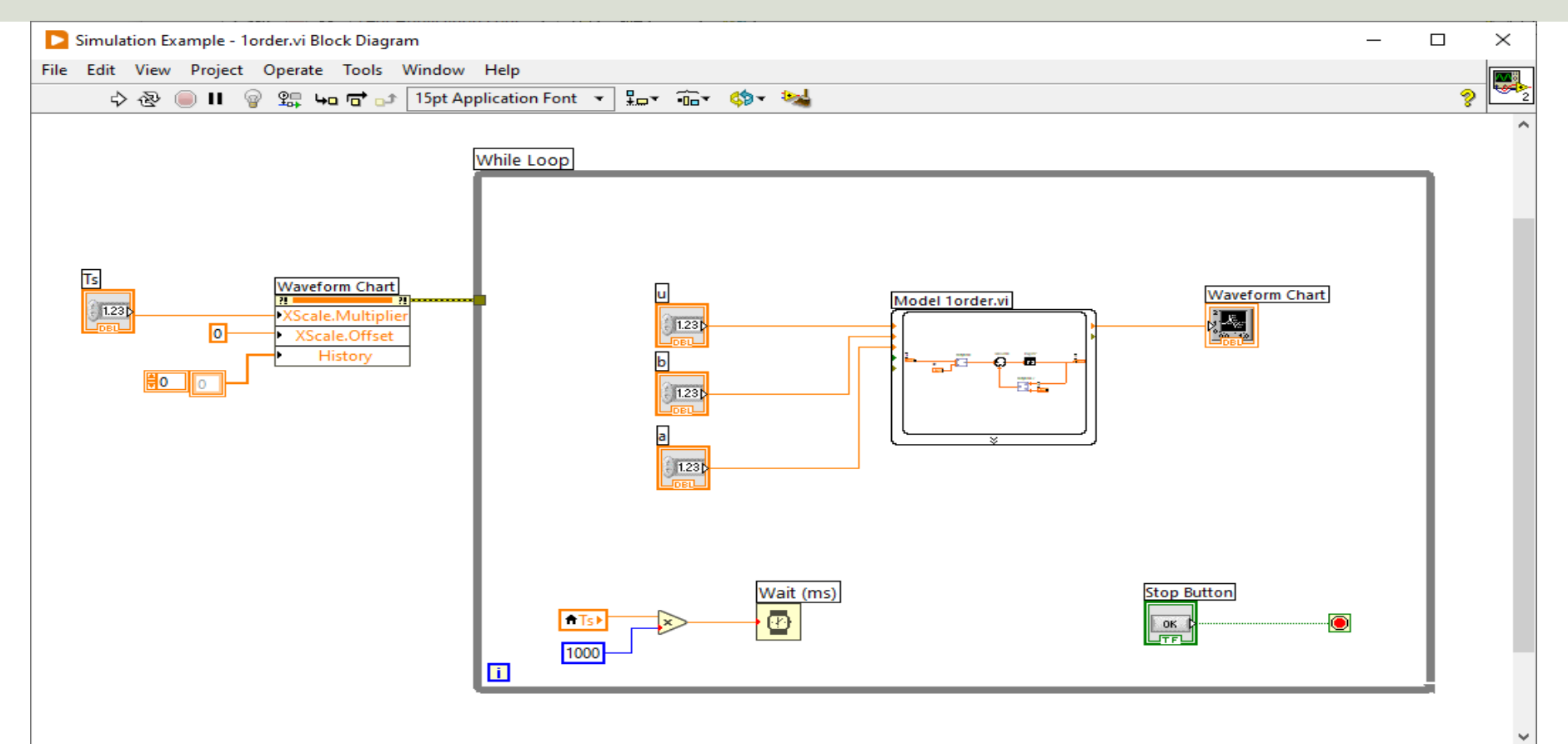

 $\,<$ 

# Control System

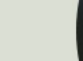

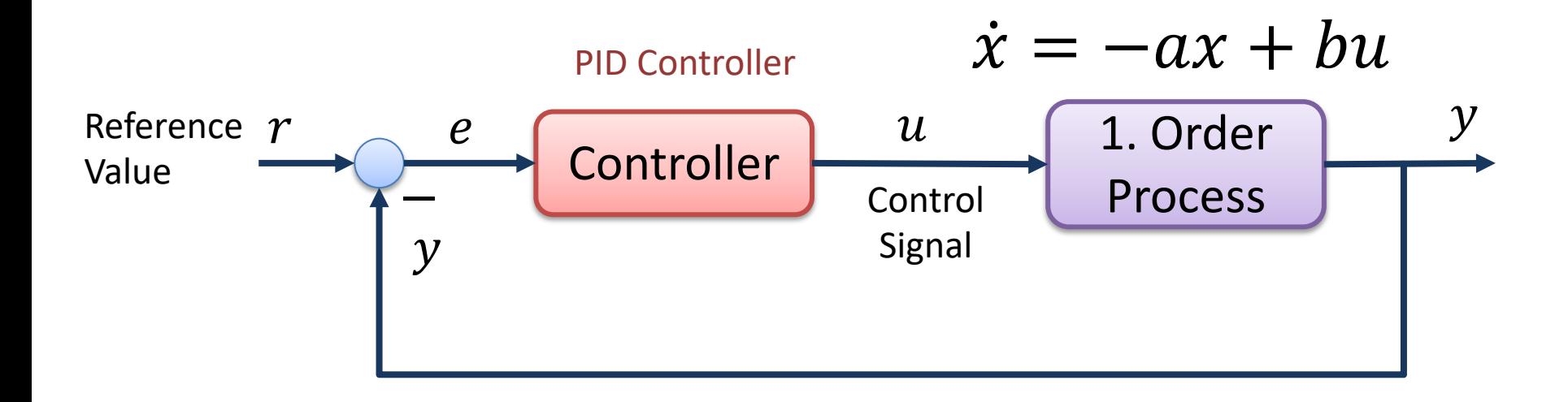

## Control System in LabVIEW

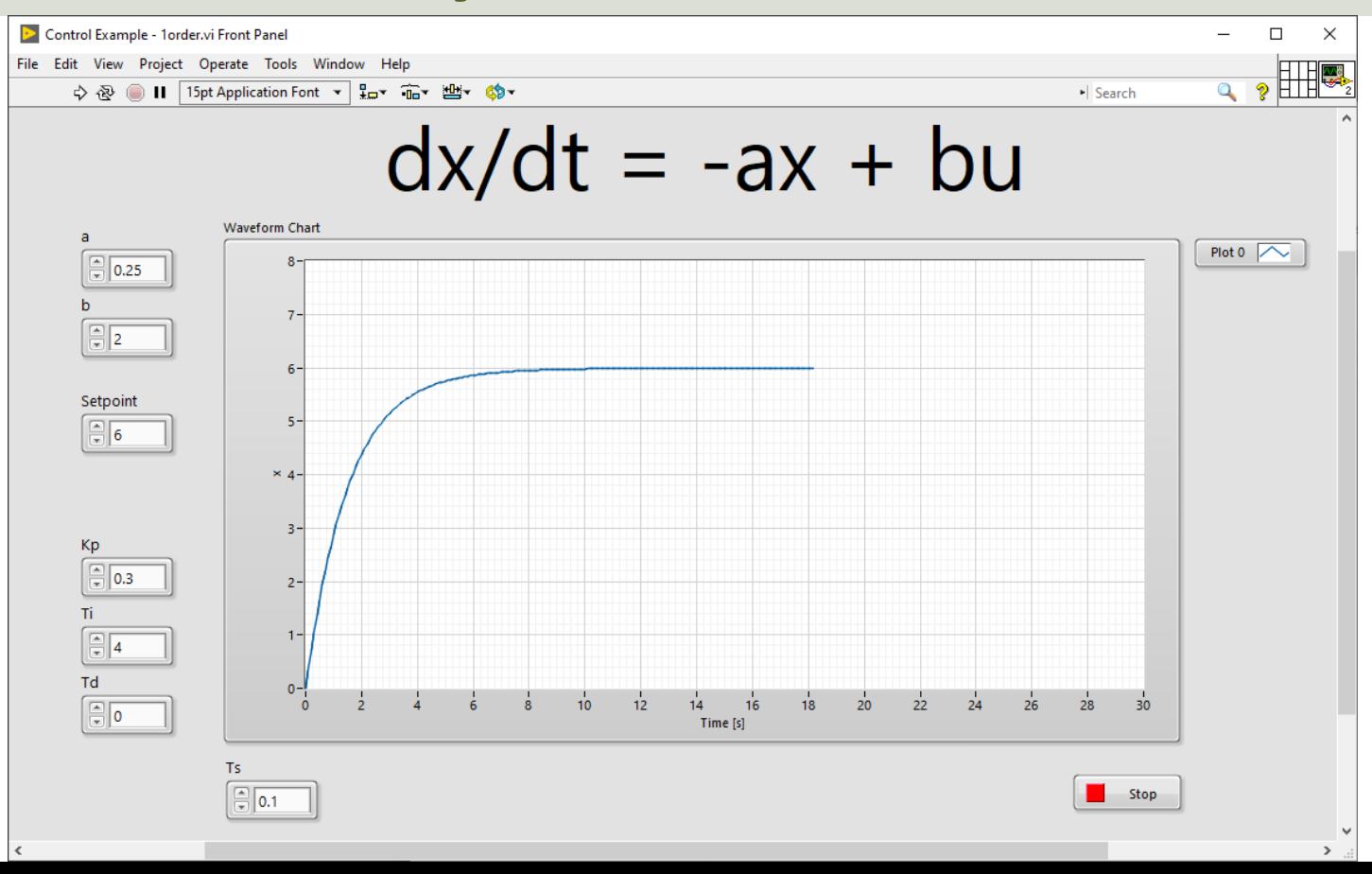

## Control System Code

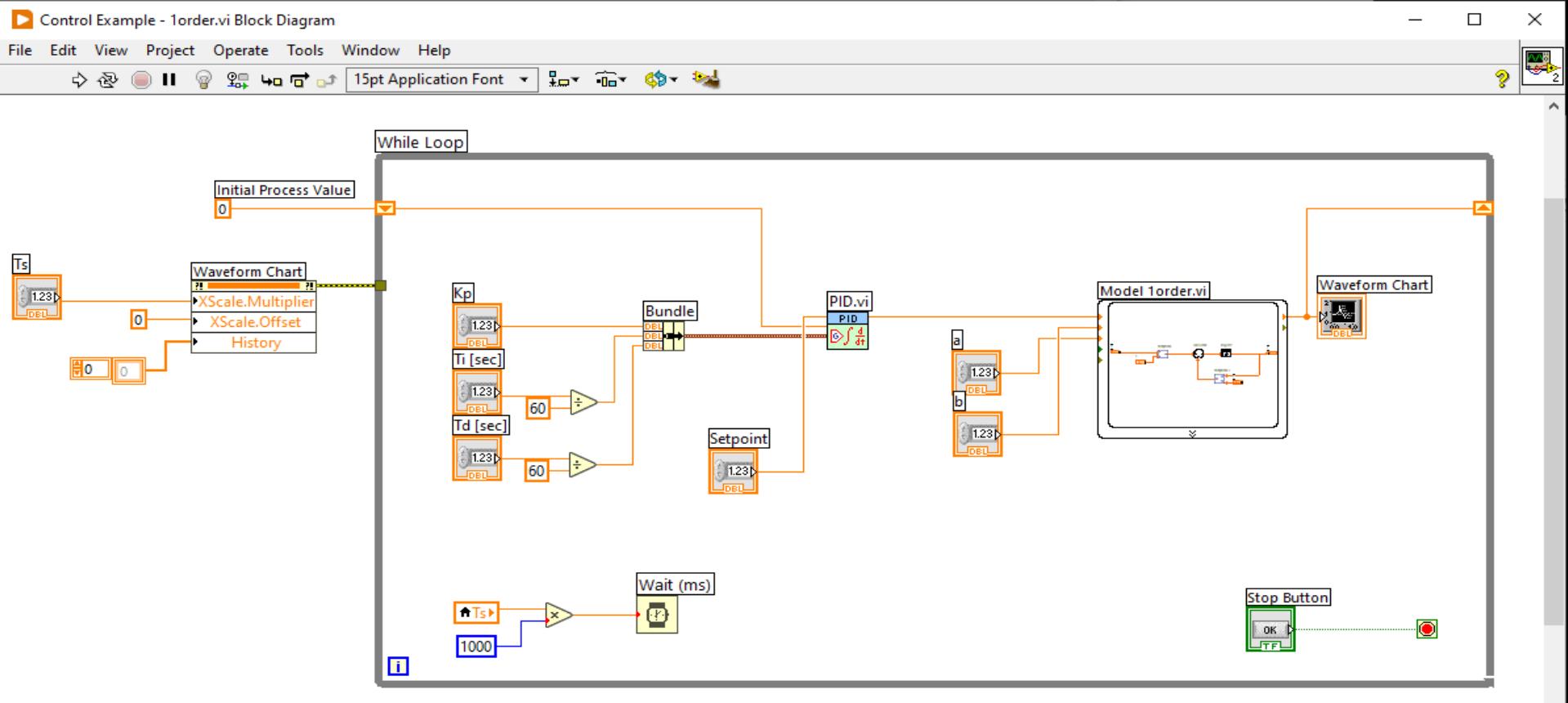

 $\epsilon$ 

### Hans-Petter Halvorsen

#### University of South-Eastern Norway www.usn.no

E-mail: hans.p.halvorsen@usn.no Web: https://www.halvorsen.blog

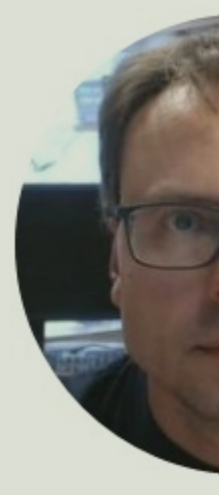

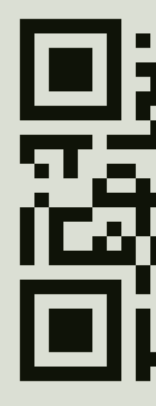